Windows-64bit とCTRパッケージ

CTRパッケージソフトウエアは、javaで作成され、インタープリタ jar ファイルで供給しています。 jar ファイルは、java の runtime で動作しています。

runtime は、32bit、64bit 用がありますが、CTR パッケージの極点図や結晶方位図は java3D を使っています。 java3D は 32bit 用しか oracle から供給されていないため、Windows64bitOS の場合でも、runtime は 32bit 用を使用しています。

しかし、CTR パッケージソフト以外を 64bit 用 runtime で使用する場合、64bit 用 runtime をインストール します。64bitruntime では CTR パッケージソフトウエアの3D 部分だけ使えなくなります。

64bit と 32bit を使い分ける

C:¥CTR¥javazip 以下の runtime と java3D をインストールする。

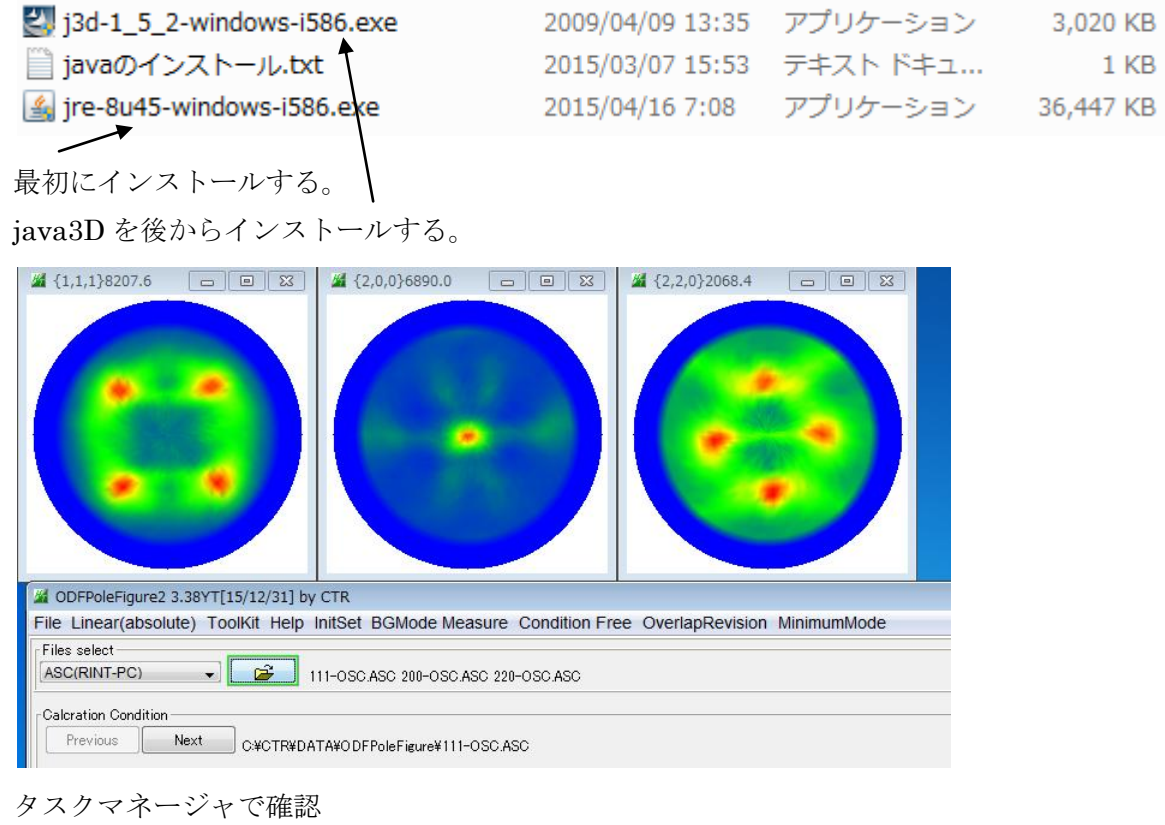

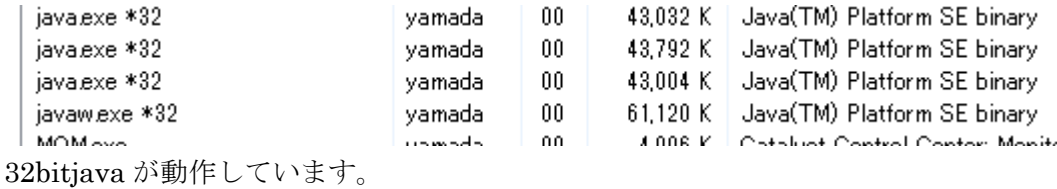

## 次に 64bit の java を使ってみます。

予め、download してある 64bitruntime のインストール

| →→→ R → yamada → ダウンロード                          |                                         |      |                           | ▼ チ ラ ダウンロードの検 |
|--------------------------------------------------|-----------------------------------------|------|---------------------------|----------------|
| ■ ライブラリに追加 ▼<br>整理 ▼<br>共有 ▼<br>書き込む<br>新しいフォルダー |                                         |      |                           |                |
| ▲☆★ お気に入り                                        | ∸<br>名前                                 | 更新日時 | 種類                        | サイズ            |
| ■ ダウンロード                                         | $\frac{d}{dx}$ jre-8u45-windows-x64.exe |      | 2015/06/10 17:40 アプリケーション | 42,178 KB      |
|                                                  |                                         |      |                           |                |

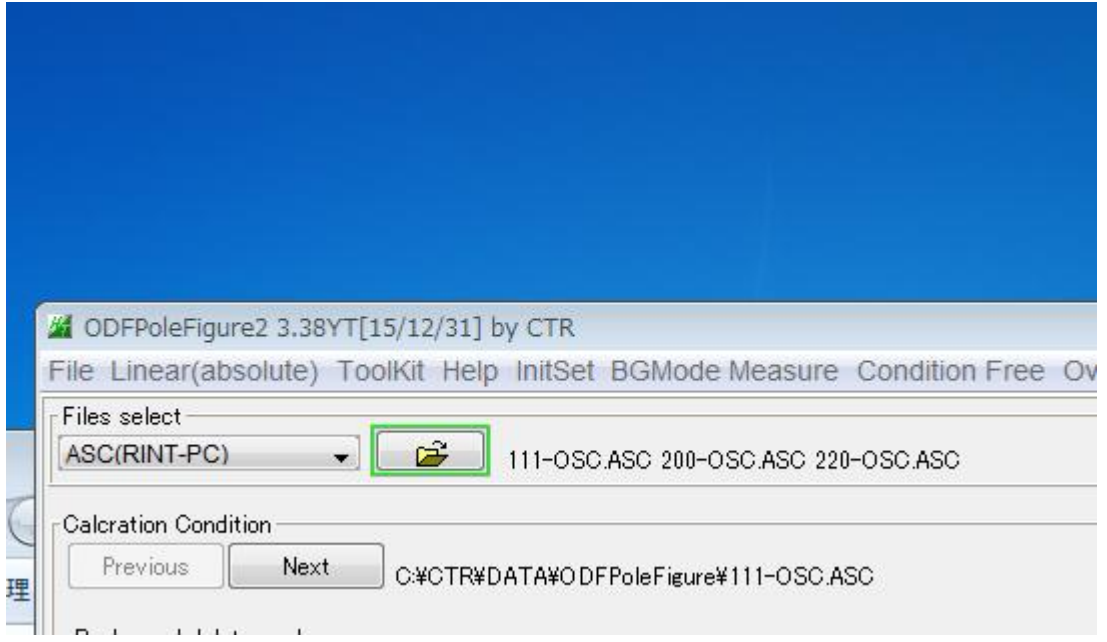

極点図が表示されないがプログラムは正常に動作しています。

タスクマネージャで確認

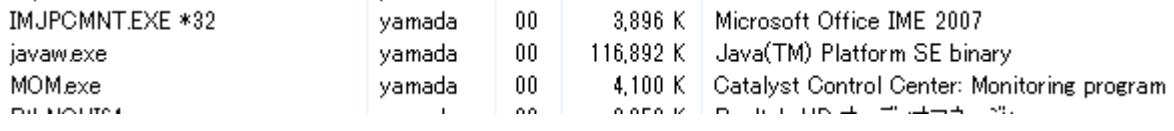

674bit で動作しています。

## 32bitjava に戻す。

コントロールパネルで 64bitjava を削除

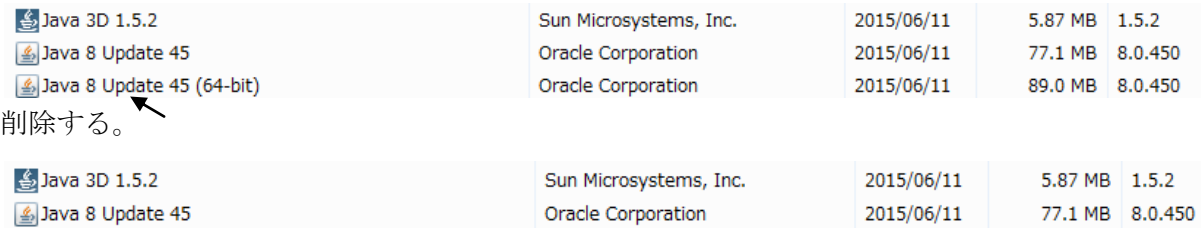

## ODFPoleFigure2 で動作確認

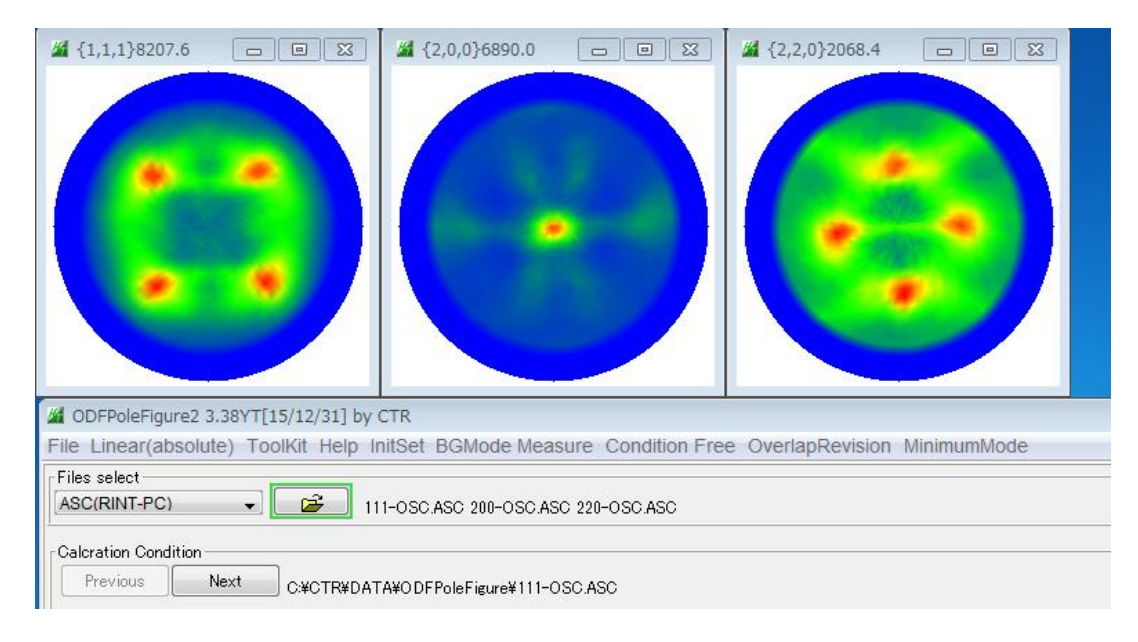